# **WebSphere**® Portal Server

**Wersja 6.1**

## **Szybki start**

**Niniejszy podręcznik pozwala wykonać podstawową, typową instalację produktu WebSphere Portal Server.**

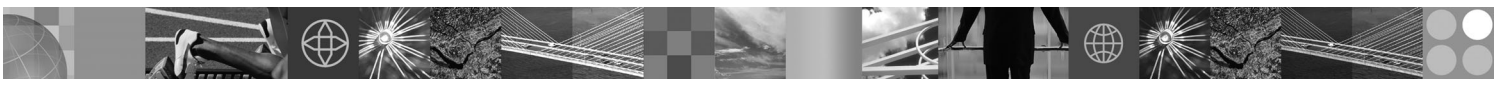

**Wersja w języku narodowym:** Aby uzyskać wersję podręcznika Szybki start w innych językach, przejrzyj pliki PDF na dysku CD Szybki start lub pobierz je ze strony WWW [http://www.ibm.com/support/docview.wss?rs=688](http://www.ibm.com/support/docview.wss?rs=688&uid=swg27012019) [&uid=swg27012019.](http://www.ibm.com/support/docview.wss?rs=688&uid=swg27012019)

#### **Informacje o produkcie**

Produkt IBM WebSphere® Portal Server udostępnia kompletny zbiór usług portalu, niezbędnych do utworzenia pojedynczego, spersonalizowanego punktu do pracy z aplikacjami, treścią, procesami biznesowymi oraz użytkownikami za pośrednictwem jednolitego interfejsu.

### **1 Krok 1: Dostęp do oprogramowania i dokumentacji**

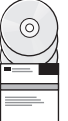

Dostęp do oprogramowania produktu można uzyskać za pomocą dysku CD lub obrazu elektronicznego, dostępnych za pośrednictwem serwisu Passport Advantage. Jeśli produkt został pobrany z serwisu Passport Advantage, należy postępować zgodnie z instrukcjami w dokumencie dotyczącym pobierania: [http://www.ibm.com/support/](http://www.ibm.com/support/docview.wss?rs=688&uid=swg24018765) [docview.wss?rs=688&uid=swg24018765.](http://www.ibm.com/support/docview.wss?rs=688&uid=swg24018765) Produkt jest dostępny jako pojedyncza oferta z wieloma opcjami licencjonowania. Przejrzyj Międzynarodową Umowę Licencyjną na Program, aby uzyskać listę opcji licencjonowania oraz informacje na temat tego, do czego uprawniają poszczególne opcje.

Zakupiona wersja produktu obejmuje ograniczone uprawnienia do wszystkich wymienionych poniżej programów IBM lub ich części:

IBM WebSphere Application Server Network Deployment, IBM DB2 Universal Database Enterprise Server Edition, IBM Tivoli Directory Server, IBM WebSphere Portlet Factory oraz IBM WebSphere Portlet Factory Designer.

Kompletną dokumentację, zawierającą instrukcje instalowania, zawiera Centrum informacji produktu WebSphere Portal, dostępne pod adresem [http://publib.boulder.ibm.com/infocenter/wpdoc/v6r1m0/](http://www.ibm.com/developerworks/websphere/zones/portal/proddoc.html)

## **2 Krok 2: Ocena sprzętu i konfiguracji systemu**

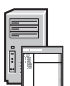

Szczegółowe informacje zawiera dokument opisujący wymagania systemowe, dostępny pod adresem [http://www-1.ibm.com/support/docview.wss?rs=688&uid=swg27007791](http://www.ibm.com/support/docview.wss?rs=688&uid=swg27007791)

## **3 Krok 3: Przegląd podstawowej architektury**

Poniższy diagram przedstawia podstawową architekturę produktu WebSphere Portal Server.

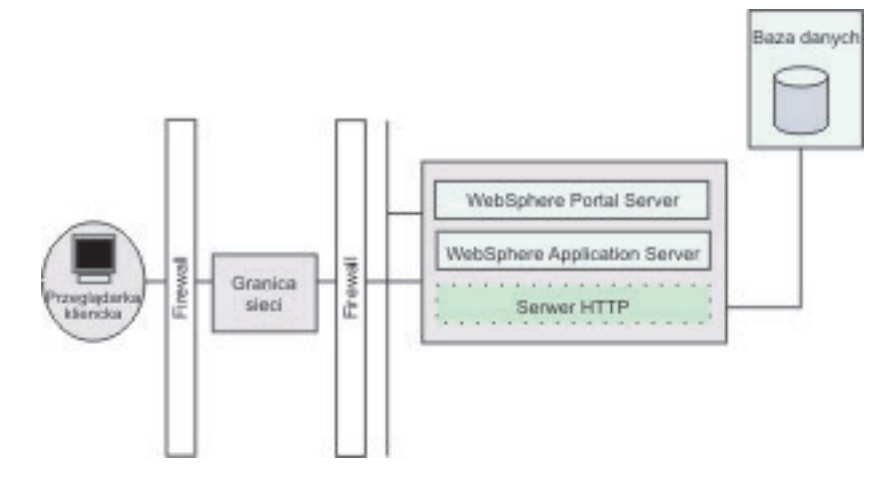

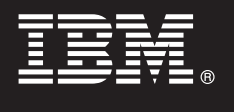

#### **4 Krok 4: Instalowanie produktu WebSphere Portal Server**

Scenariusz szybkiej instalacji: scenariusz szybkiej instalacji zawiera instrukcje krok po kroku, umożliwiające szybkie zainstalowanie podstawowej instancji produktu WebSphere Portal Server.

1. Aby uruchomić program instalacyjny, wybierz jedną z poniższych opcji:

- Użyj odpowiedniego dysku instalacyjnego dla danego systemu operacyjnego.
- v i5/OS: Uruchom plik install400.bat w katalogu głównym dysku instalacyjnego w systemie Windows lub plik install.sh w katalogu głównym dysku instalacyjnego w sesji QSH konsoli i5/OS.
- v UNIX: Włóż dysk instalacyjny do napędu, a następnie uruchom następującą komendę w katalogu głównym dysku CD: ./install.sh
- v Windows: Włóż dysk instalacyjny do napędu CD-ROM i uruchom komendę install.bat.

lub

- Użyj odpowiedniego, pobranego kodu produktu dla danego systemu operacyjnego.
- v i5/OS: Uruchom plik install400.bat w katalogu głównym dysku instalacyjnego w systemie Windows lub plik install.sh w katalogu głównym pobranego produktu w sesji QSH konsoli i5/OS.
- v UNIX: Uruchom komendę ./install.sh w katalogu głównym pobranego produktu.
- v Windows: Uruchom komendę install.bat w katalogu głównym pobranego produktu.
- 2. Postępuj zgodnie z instrukcjami w panelach instalacji.
- 3. Aby sprawdzić, czy produkt WebSphere Portal Server jest uruchomiony, wpisz w przeglądarce następujący adres URL: http://firma.com:numer\_portu/wps/portal, gdzie firma.com to pełna nazwa hosta komputera, na którym działa produkt WebSphere Portal Server, a numer\_portu to numer portu wyświetlony w panelu potwierdzenia. Na przykład: http://www.ibm.com:10040/wps/portal .
- 4. Zaleca się, aby na tym etapie zainstalować wszystkie ręczne poprawki dla serwera WebSphere Application Server. Informacje na temat ręcznych poprawek, które powinny zostać zastosowane, zawiera sekcja poświęcona obsługiwanemu sprzętowi i oprogramowaniu.

#### **Więcej informacji**

**?** Więcej informacji zawierają następujące zasoby:

- v Strona WebSphere Portal Zone: [http://www.ibm.com/developerworks/websphere/zones/portal/](http://www.ibm.com/developerworks/websphere/zones/portal/proddoc.html)
- v Strona IBM Accelerators: <http://www.ibm.com/software/lotus/portal/value/>
- v Serwis IBM Redbooks: <http://www.redbooks.ibm.com/>
- v Strona WebSphere Portal Support: <http://www.ibm.com/software/genservers/portal/support/>

IBM WebSphere Portal Server, wersja 6.1. Materiały licencjonowane - własność IBM. © Copyright IBM Corp. 2000, 2008. Wszelkie prawa zastrzeżone. Użytkowników z instytucji rządowych USA obowiązują warunki umowy GSA ADP Schedule Contract z IBM Corp. IBM, DB2, Tivoli, i5OS oraz iSeries są znakami towarowymi lub zastrzeżonymi znakami towarowymi International Business Machines w Stanach<br>Zjednoczonych i/lub w innych kraj mogą być znakami towarowymi lub znakami usług innych podmiotów.

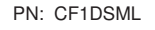

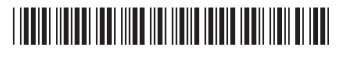